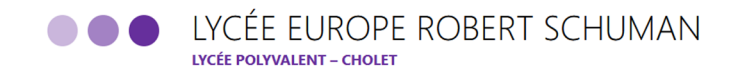

### **Codes e-lyco / Pronote / Téléservices**

## **PARENTS :**

Accès aux services et démarches en ligne tout au long de la scolarité de vos enfants. Pour se connecter, il faut utiliser vos codes EDUCONNECT PARENT depuis le site du Lycée

Attention, le lycée ne peut pas régler de problème de code si vous n'avez pas **ACTIVÉ** votre compte.

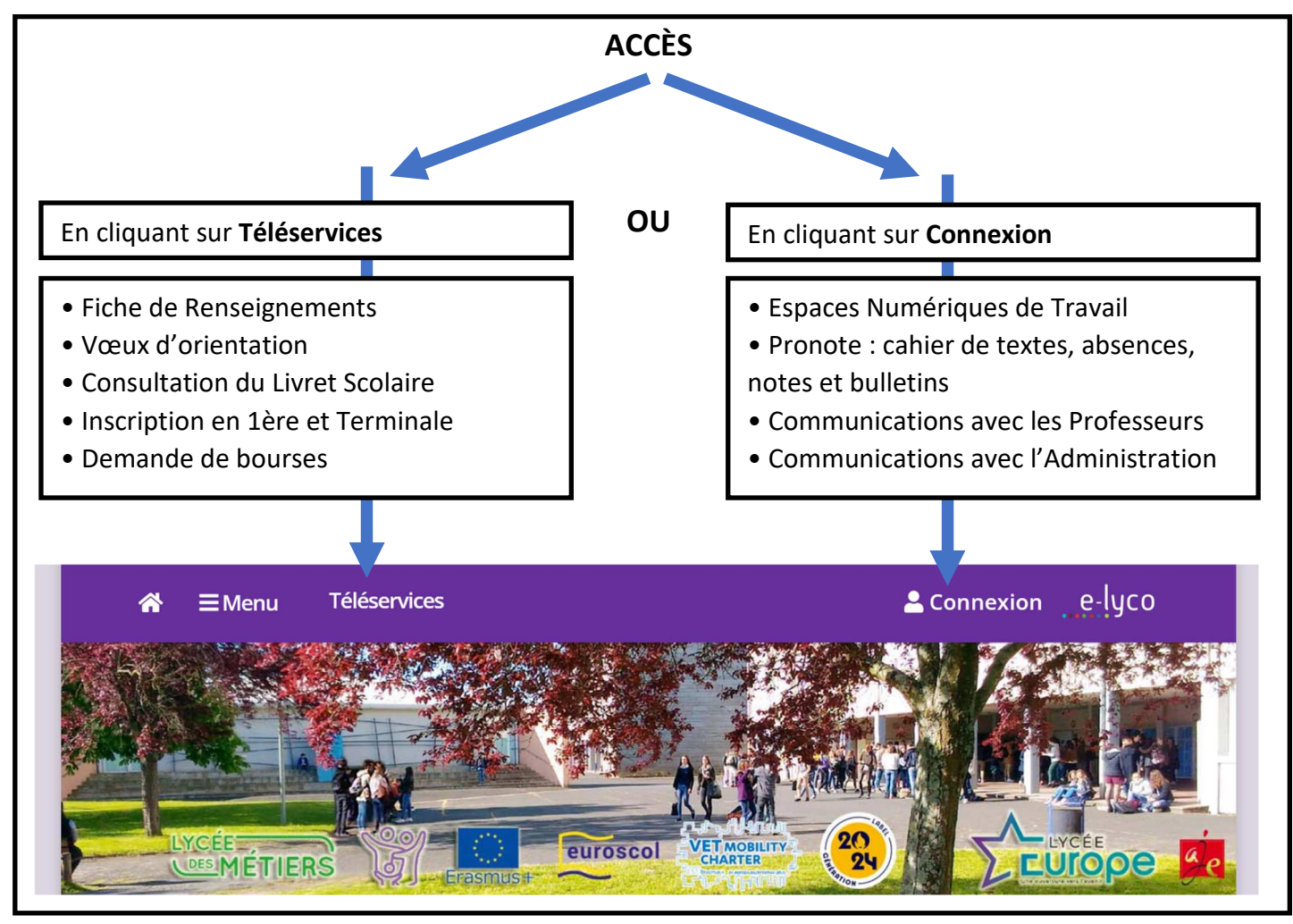

# **COMMENT CREER VOTRE COMPTE EDUCONNECT E-LYCO PARENT ?**

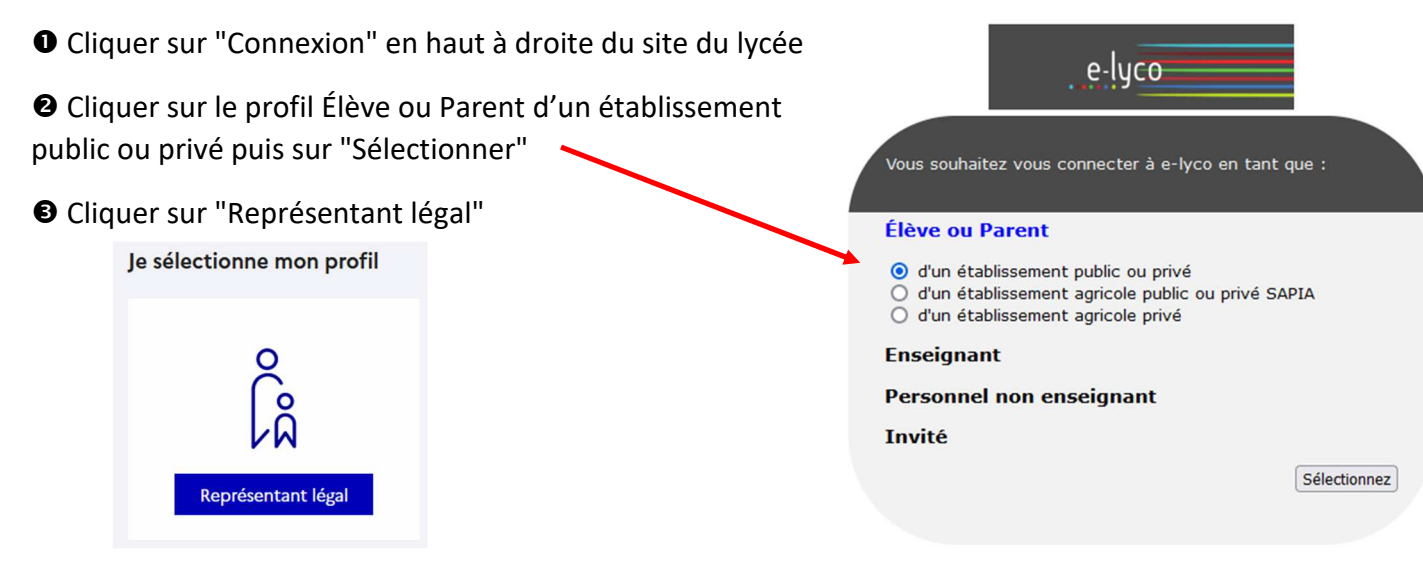

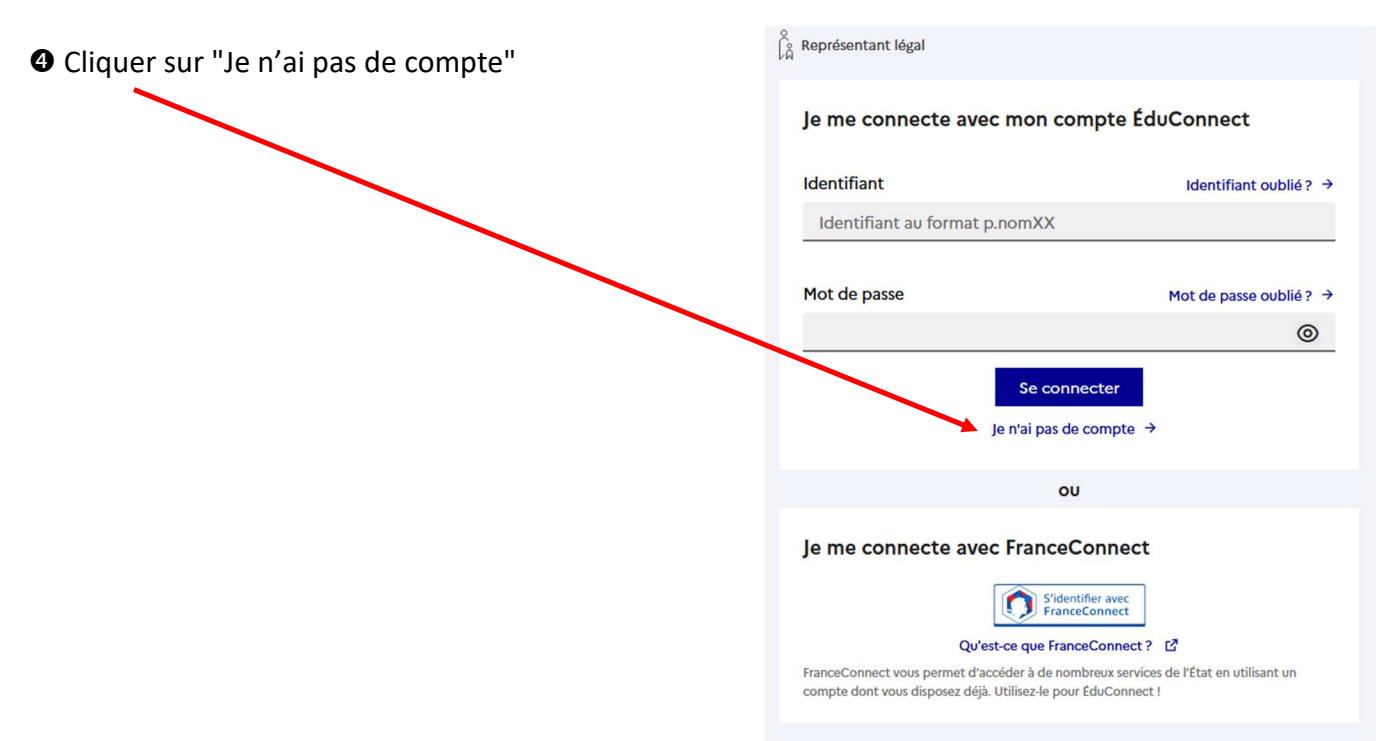

### **O** Suite de la procédure

Saisissez votre **nom**, **prénom** et numéro de **téléphone portable**.

#### **ATTENTION :**

Ceux-ci doivent être identiques à ceux transmis au secrétariat du Lycée Europe. Si vous n'avez pas transmis de numéro de portable au lycée alors veuillez le contacter pour compléter votre dossier au 02 41 49 73 00

Vous allez recevoir un code d'activation par SMS.

Saisissez ce code d'activation.

Saisissez les dates de naissance pour chacun de vos enfants.

Votre IDENTIFIANT est affiché : il faut bien le retenir.

Saisissez et confirmez le mot de passe de votre choix.

Votre compte EDUCONNECT est activé